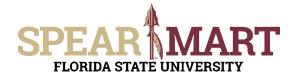

## JOB AID Temporary Substitution for Approvers

## **Overview**

This Job Aid will show how Approvers can assign and unassign a substitute Approver while they are out of the office for a period of time.

Access SpearMart by navigating to <u>https://my.fsu.edu/</u> and logging in with your MyFSU username and password, and then click the SpearMart Icon under MyFSU Links:

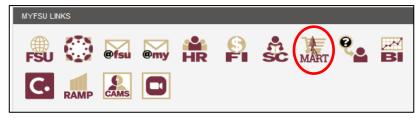

## <u>Assign</u>

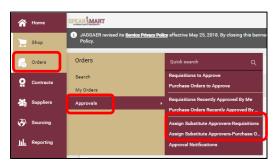

Make sure you are assigning a substitute to the correct area (Requisition or Purchase Order). The system defaults to Requisition, as this is the most common for Approvers.

| â   | Home        | SPEAR                                                                                                    | Туре                                                            | All 👻 Search (Alt+Q)                                 | Q 76,000.00 USD                  | - ♥ 🎝 🖓                                                     |                                                      |
|-----|-------------|----------------------------------------------------------------------------------------------------|-----------------------------------------------------------------|------------------------------------------------------|----------------------------------|-------------------------------------------------------------|------------------------------------------------------|
| E   | Shop        | Orders  Approvals  Assign Substitute Approvers-Request JAGGAER revised its <u>Service Privacy Policy</u> efferences  Privacy Policy. | ective Mi<br>Sourcing Event - Evaluation                        | wledge that when you use our Solution, we process ye | our personal information as desc |                                                             |                                                      |
| 6   | Orders      |                                                                                                    | Requisitions<br>Purchase Order                                  | Assign Substitute to A                               | II Requisitions Folders          | tute for All Requisitions Folders                           |                                                      |
| 8   | Contracts   |                                                                                                    | Showing <b>1 - 5</b> of 5 Results                               | All Folder Results                                   |                                  | Substitution Actions                                        | _                                                    |
|     | Suppliers   | Search Details                                                                                                    | <ul> <li>Results Per Page 20          Folder Na     </li> </ul> | Sort by: Folder name ascending V me Appr             | rover Substit                    | Page 1 of 1 2<br>ute Action                                 |                                                      |
| 29. | Sourcing    | Filtered by<br>Type: Requisitions                                                                                                    | Do Not Use 2                                                    | Geneva A. Miller                                     |                                  | Assign                                                      |                                                      |
|     |             | Type: Requisitions                                                                                                    | Geneva Miller (non-UNSPSC standard)<br>Geneva Miller 1          | Geneva A. Miller<br>Geneva A. Miller                 |                                  | Assign Assign                                               |                                                      |
| հր  | Reporting   |                                                                                                    | My PR Approvals                                                 | Geneva A. Miller                                     |                                  | Assign                                                      |                                                      |
| ř   | Administer  | Refine Search Results                                                                                                    | Procurement Review                                              | Geneva A. Miller                                     |                                  | Assign                                                      |                                                      |
| ٩   | Menu Search |                                                                                                    |                                                                 |                                                      |                                  | Assign S<br>Substitu<br>Powered by JAGGAER   Privacy Policy | Substitution Actions  Substitute to Selected Folders |

You can assign a Substitute to all of the folders at once by clicking on the **Assign Substitute to All...** Button or you can check the box to the right of the **Assign** button for specific folders and assign on a Substitute to those selections only by clicking the **Substitution Actions** dropdown and then **Assign Substitute to Selected Folders**.

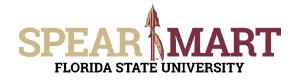

| Assign Subs                         | titute         | *                                   | Assign Subs       | titute              |            |
|-------------------------------------|----------------|-------------------------------------|-------------------|---------------------|------------|
| Include Date Range for Substitution |                | Include Date Range for Substitution |                   |                     |            |
| Substitute Name *                   | Type to filter | a.                                  | Substitute Name * | Type to filter      | Q          |
|                                     |                |                                     | Start Date *      |                     | <b>I O</b> |
| Required                            |                | Assign Close                        |                   | mm/dd/yyyy hlxmm a  |            |
|                                     |                |                                     | End Date *        |                     | <b>m</b> • |
|                                     |                |                                     |                   | mns/dd/yyyy bhomm a |            |

You can provide a date range for automatic assigning and unassigning of Approver Substitution if you know the specific time period you will be unavailable to approve.

Enter the name of the person you wish to assign as your Substitute. Only persons who have the Approver Role can be Substitute Approvers. Click the **Assign** button when complete.

## Unassign Substitute

| ~          | Home       | SPEAR                                                                                                    |                                                      |                                                        |                                        |                               |          |
|------------|------------|----------------------------------------------------------------------------------------------------|------------------------------------------------------|--------------------------------------------------------|----------------------------------------|-------------------------------|----------|
|            | Shop       | <ol> <li>JAGGAER revised its <u>Service Privacy Policy</u> effective May<br/>Policy.</li> </ol>                       | y 25, 2018. By closing this banner                   |                                                        |                                        |                               |          |
| 6          | Orders     | Orders Quick search                                                                                                   | h Q                                                  |                                                        |                                        |                               |          |
| õ          | Contracts  | Search Requisitions Wv Orders Purchase Ore                                                                            | to Approve<br>ders to Approve                        |                                                        |                                        |                               |          |
| 4          | Suppliers  | Approvals +                                                                                                    | Recently Approved By Me<br>dera Recently Approved By | o unassign everything all                              | at once simply                         | click on the                  | ę        |
| 3          | Sourcing   |                                                                                                    |                                                      | End Substitute for All Req                             |                                        |                               | -        |
| шı         | Reporting  | Assign Subst                                                                                                    |                                                      | $\sim$                                                 |                                        |                               |          |
|            |            |                                                                                                    |                                                      |                                                        |                                        | 0 0                           | _        |
| ñ          | Home       | SPEAR                                                                                                    |                                                      | All - Search (Alt+Q)                                   | 76,000.00 USD 📜                        | v µ <b>0</b> <u>₽</u>         | _        |
| 2          | Shop       | Orders  Approvals  Assign Substitute Approvers-Re JAGGAER revised its <u>Service Privacy Policy</u> e Privacy Policy. |                                                      | knowledge that when you use our Solution, we process y | our personal information as describe   | -ID Return to myf             | FSU<br>× |
| 6          | Orders     |                                                                                                    |                                                      | Assign Substitute to A                                 | Il Requisitions Folders End Substitute | e for All Requisitions Folder | rs       |
| <b>@</b>   | Contracts  |                                                                                                    | Showing <b>1 - 5</b> of 5 Results                    | All Folder Results                                     |                                        | Substitution Actions 🔻        | •        |
|            |            | Search Details                                                                                                    | <ul> <li>Results Per Page 20 ¥</li> </ul>            | Sort by: Folder name ascending 🗙                       |                                        | 🔳 Page 1 of 1 🖹               | ?        |
| 28         | Suppliers  |                                                                                                    | Folder Name                                          |                                                        | Substitute                             | Action                        |          |
| 20         | Sourcing   | Filtered by                                                                                                    | Do Not Use 2                                         | Geneva A. Miller                                       | Ololade Holmes                         | Remove                        |          |
| <b>.</b>   |            | Type: Requisitions                                                                                                    | Geneva Miller (non-UNSPSC standard)                  | Geneva A. Miller                                       | Ololade Holmes                         | Remove                        |          |
| սե         | Reporting  |                                                                                                    | Geneva Miller 1                                      | Geneva A. Miller                                       | Ololade Holmes                         | Remove                        |          |
|            |            | Refine Search Results                                                                                                 | My PR Approvals                                      | Geneva A. Miller                                       | Ololade Holmes                         | Remove                        |          |
| <b>a</b> 7 | Administer |                                                                                                    | Procurement Review                                   | Geneva A. Miller                                       | Ololade Holmes                         | Remove                        |          |
|            |            | Type                                                                                                    |                                                      |                                                        |                                        |                               |          |

To unassign only specific approval folders, check the box to the right of the **Assign** button and either click the **Remove** button for each one or the **Remove Substitute From Selected Folders** from the **Substitution Actions** dropdown menu.

x

| 合 Home     | SPEAR                                                                                                    |                                      | All                                      | Q 76,000.00 USD                      | v 🔍 🔍 v                                                   |  |
|------------|----------------------------------------------------------------------------------------------------|--------------------------------------|------------------------------------------|--------------------------------------|-----------------------------------------------------------|--|
|            | Orders   Approvals  Assign Substitute Approvers-Re                                                                                                    | equisitions                          |                                          |                                      | -10 Return to myF                                         |  |
| 📜 Shop     | 3 JAGGAER revised its Service Privacy Policy effective May 25, 2018. By closing this banner, you acknowledge that when you use our Solution, we process your personal information as described in our Service Privacy Policy. |                                      |                                          |                                      |                                                           |  |
| Orders     |                                                                                                    |                                      | Assign Substitute to                     | All Requisitions Folders End Substit | ute for All Requisitions Folder                           |  |
| Contracts  |                                                                                                    | Showing <b>1 - 5</b> of 5 Results    | All Folder Results                       |                                      | Substitution Actions 🔻                                    |  |
| Suppliers  | Search Details                                                                                                    | Results Per Page 20      Folder Name | Sort by: Folder name ascending  Approver |                                      | itute to Selected Folders<br>stitute From Selected Folder |  |
| Sourcing   | Filtered by                                                                                                    | Do Not Use 2                         | Geneva A. Miller                         | Ololade Holmes                       | Remove                                                    |  |
| Sourcing   | Type: Requisitions                                                                                                    | Geneva Miller (non-UNSPSC standard)  | Geneva A. Miller                         | Ololade Holmes                       | Remove                                                    |  |
| Reporting  |                                                                                                    | Geneva Miller 1                      | Geneva A. Miller                         | Ololade Holmes                       | Remove                                                    |  |
|            | Refine Search Results                                                                                                    | My PR Approvals                      | Geneva A. Miller                         | Ololade Holmes                       | Remove                                                    |  |
| Administer |                                                                                                    | Procurement Review                   | Geneva A. Miller                         | Ololade Holmes                       | Remove                                                    |  |
|            | Туре                                                                                                    |                                      |                                          |                                      |                                                           |  |
|            | Requisitions 🗸                                                                                                    |                                      |                                          |                                      |                                                           |  |